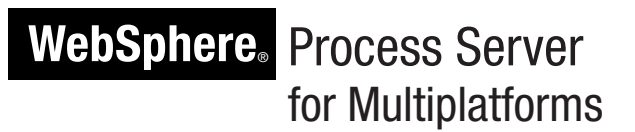

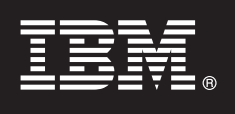

# **Version 6.2**

# **Guide de démarrage rapide**

*Le présent manuel a pour but de vous initier à l'installation et à la configuration d'IBM WebSphere Process Server.*

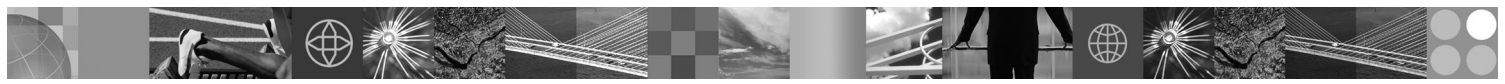

**Version en langue nationale :** Pour obtenir le guide de démarrage rapide dans d'autres langues, accédez aux fichiers PDF se trouvant sur le CD du Guide de démarrage rapide.

# **Présentation du produit**

IBM WebSphere Process Server est un serveur d'intégration de processus métier de nouvelle génération, qui a évolué à partir de concepts d'intégration métier reconnus, de technologies de serveurs d'applications et des normes ouvertes les plus récentes.

# **1 Étape 1 : Accédez au logiciel et à la documentation**

Si vous téléchargez le produit à partir de Passport Advantage, suivez les instructions du document à télécharger : <http://www.ibm.com/support/docview.wss?rs=2307&uid=swg24020614>

#### Ce produit comprend :

- CD de démarrage rapide
- v WebSphere Process Server 6.2 (incluant IBM Message Service Client for .NET 1.2.6, IBM Message Service Client for C/C<sup>++</sup> 1.2.7, IBM Installation Factory for WebSphere Process Server, IBM Update Installer for WebSphere Software et IBM User Interface Help System Built on Eclipse 3.1.1)
- v WebSphere Application Server Network Deployment 6.1 (incluant IBM HTTP Server 6.1, Web Server Plug-ins 6.1, Application Server Clients 6.1, Application Server Toolkit 6.1.1, Edge Components 6.1 et IBM Rational Agent Controller 6.1.5)
- v DB2 Restricted Enterprise Server Edition 9.5
- IBM Tivoli Directory Server 6.0
- IBM Tivoli Access Manager for e-Business 6.0
- WebSphere Partner Gateway Advanced Edition 6.2

Certains de ces composants sont optionnels. Pour obtenir la liste complète des composants disponibles pour votre plateforme, voir "Packaging de WebSphere Process Server" dans la documentation de WebSphere Process Server : [http://publib.boulder.ibm.com/infocenter/dmndhelp/v6r2mx/topic/com.jsp?topic=/](http://publib.boulder.ibm.com/infocenter/dmndhelp/v6r2mx/topic/com.ibm.websphere.wps.620.doc/doc/cins_packaging.html) [com.ibm.websphere.wps.620.doc/doc/cins\\_packaging.html.](http://publib.boulder.ibm.com/infocenter/dmndhelp/v6r2mx/topic/com.ibm.websphere.wps.620.doc/doc/cins_packaging.html)

Pour consulter toute la documentation, y compris les instructions d'installation, voir le lien vers le centre de documentation de WebSphere Process Server à l'adresse suivante : [http://www.ibm.com/software/integration/wps/library.](http://www.ibm.com/software/integration/wps/library)

# **2 Étape 2 : Evaluez votre configuration matérielle et logicielle**

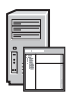

WebSphere Process Server peut s'utiliser dans une variété de configurations. Avant d'installer un système de production, planifiez votre environnement de déploiement : consultez la rubrique du centre de documentation "Planification de WebSphere Process Server". Lisez attentivement la licence du produit WebSphere Process Server pour vous assurer d'avoir suffisamment d'autorisations d'accès pour prendre en charge votre topologie et d'avoir compris les restrictions d'utilisation relatives à tous les composants logiciels fournis avec le produit.

Pour connaître en détail la configuration système requise, voir [http://www.ibm.com/support/docview.wss?rs=2307&context=SSQH9M&uid=swg27013441.](http://www.ibm.com/support/docview.wss?rs=2307&context=SSQH9M&uid=swg27013441)

# **3 Étape 3 : Vérifiez l'architecture de base et la procédure d'installation**

Cet exemple représente un environnement de déploiement multi-hôtes. Le diagramme de cette section décrit un exemple possible de configuration et de topologie d'un système. Le gestionnaire de déploiement se trouve sur un hôte. Sur chacun des autres hôtes, il existe un noeud géré contenant des serveurs ou des *membres de cluster*. L'échange des données se produit entre la base de données et tous les hôtes.

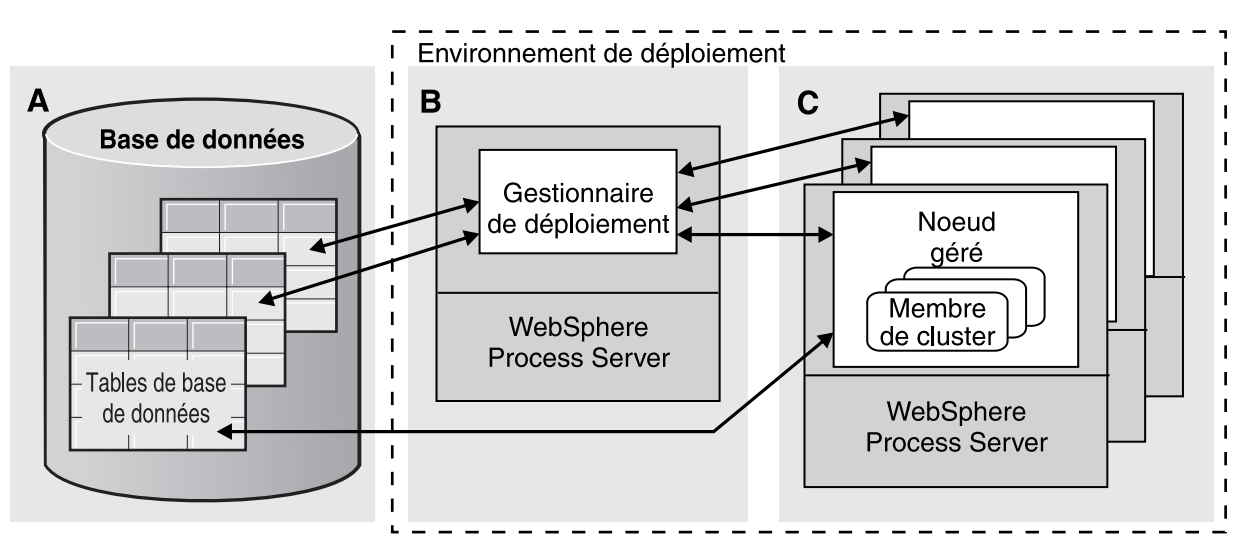

Les instructions ci-dessous vous guideront succinctement dans l'installation de l'environnement de déploiement présenté plus haut. Pour obtenir des consignes d'installation plus précises, reportez-vous à la rubrique du centre de documentation "Installation et configuration de WebSphere Process Server".

**A.** Créez une base de données. Le logiciel Apache Derby est installé avec WebSphere Process Server et Derby Network Server est sélectionné comme produit de base de données par défaut lors de l'installation de l'environnement de déploiement. Mais vous pouvez aussi installer un autre produit de base de données, tel que DB2 Restricted Enterprise Server Edition 9.5 (inclus dans la présente offre produit) ou utiliser celui qui est installé sur votre système.

**B.** Sur l'hôte sur lequel vous souhaitez créer le gestionnaire de déploiement, exécutez le fichier du lanceur d'installation (launchpad) depuis le répertoire racine ou l'emplacement d'où vous avez extrait l'image électronique. Depuis le lanceur, démarrez l'assistant d'installation et sélectionnez **Installation de l'environnement de déploiement**. Suivez les étapes de l'assistant d'installation et sélectionnez l'option **Créer un gestionnaire de déploiement et choisir un pattern d'environnement de déploiement**. Suivez l'assistant d'installation et effectuez les sélections vous permettant de choisir le pattern d'environnement de déploiement répondant à ce que vous avez décidé à l'étape 2. Si vous utilisez le produit Derby Network Server pour votre base de données, démarrez-le. Puis, démarrez le gestionnaire de déploiement.

**C.** Sur chacun des autres hôtes, démarrez l'assistant d'installation et sélectionnez le type d'installation **Installation de l'environnement de déploiement**. Suivez les étapes de l'assistant d'installation et sélectionnez l'option **Créer un profil personnalisé et choisir les membres du cluster au sein de l'environnement de déploiement**. Configurez les clusters conformément au pattern utilisé pour le gestionnaire de déploiement.

Dans le gestionnaire de déploiement, démarrez la console d'administration et cliquez sur **Serveurs** > **Environnements de déploiement**.

#### **Plus d'informations**

**?** Pour toute information technique complémentaire, consultez les liens suivants :

- v IBM Education Assistant :<http://publib.boulder.ibm.com/infocenter/ieduasst/v1r1m0/>
- v Documentation de WebSphere Application Server : [http://publib.boulder.ibm.com/infocenter/wasinfo/v6r1](http://publib.boulder.ibm.com/infocenter/wasinfo/v6r1/index.jsp)

IBM WebSphere Process Server version 6.2 Eléments sous licence - Propriété d'IBM. © Copyright IBM Corp. 2006, 2008. All Rights Reserved, U.S. Government Users Restricted Rights - Use, duplication or disclosure restricted b ADP Schedule Contract with IBM Corp. IBM, le logo IBM et ibm.com sont des marques d'International Business Machines aux Etats-Unis et/ou dans certains autres pays.. Si ces marques et d'autres marques d'IBM comportent lors publication de ce document. De telles marques peuvent également être des marques enregistrées ou des marques de droit coutumier dans d'autres pays. La liste actuelle des marques IBM est disponible sur internet sous la rubr

Référence : CF1PZML

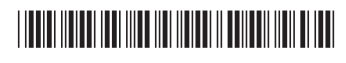